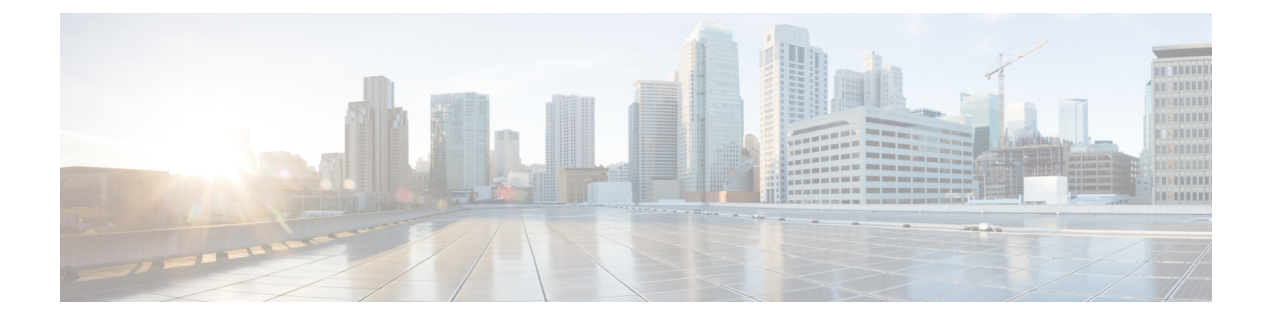

# **Configuring MAC/ARP Hardware Resource Carving Template**

This chapter contains the following sections:

- [Information](#page-0-0) About MAC/ARP Hardware Resource Carving Template, page 1
- [Configuring](#page-1-0) the MAC/ARP Hardware Resource Template , page 2
- Applying the Default [Template,](#page-2-0) page 3
- Verifying the MAC/ARP Hardware Resource Carving Template [Configuration,](#page-2-1) page 3

# <span id="page-0-0"></span>**Information About MAC/ARP Hardware Resource Carving Template**

On the Cisco Nexus device, the IPv4/IPv6 and unicast/multicast entries share the same tables. In addition, the same tables are shared by Station Table Management (STM) and the Host Route Table (HRT). STM is the part of the host table that holds the MAC entries. HRT is the part of the host table that holds ARP, IPv6 ND, and /32 host routes. The STM/HRT template profile feature is specific to the Cisco Nexus device. This feature provides you with a flexibility to carve STM  $\&$  HRT table sizes per their requirements. The total table size is 256k. You can apply any of the following four pre-defined templates:

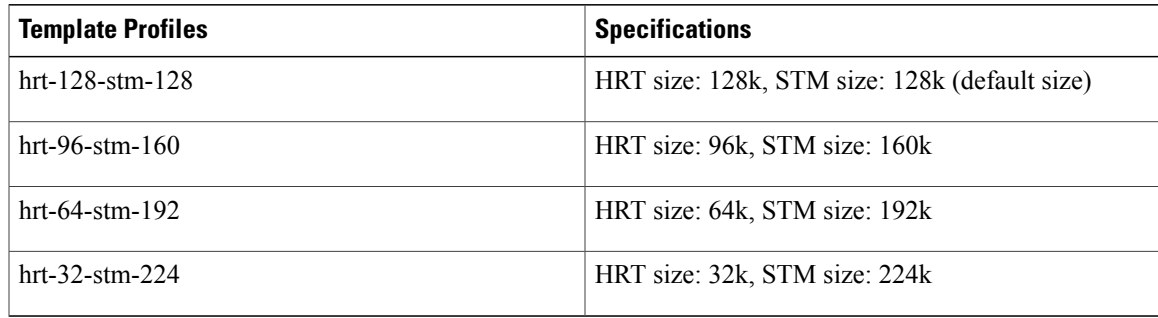

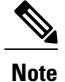

The hrt-96-stm-160 and hrt-32-stm-224 template profiles are not recommended in the presence of IPv6 entries. This is because these two profiles result in an odd number of SRAMs available for the HRT table. Insertion of IPv6 entries need free spaces in 2 consecutive SRAMs.

The recommended maximum ARP percentage of the configured value is 50%. The recommended maximum MAC percentage of the configured value is 90%. For example, if the profile is set to hrt-96-stm-160, 50% of 96k (48k) is the recommended maximum ARP entries that a switch can have.

When applying or unapplying a template profile, you need to enter the **copy running-config startup-config** command and reload the switch in order to activate the newly applied/default template. These commands are per-switch based, therefore they need to be configured explicitly on a vPC peer switch.

### <span id="page-1-0"></span>**Configuring the MAC/ARP Hardware Resource Template**

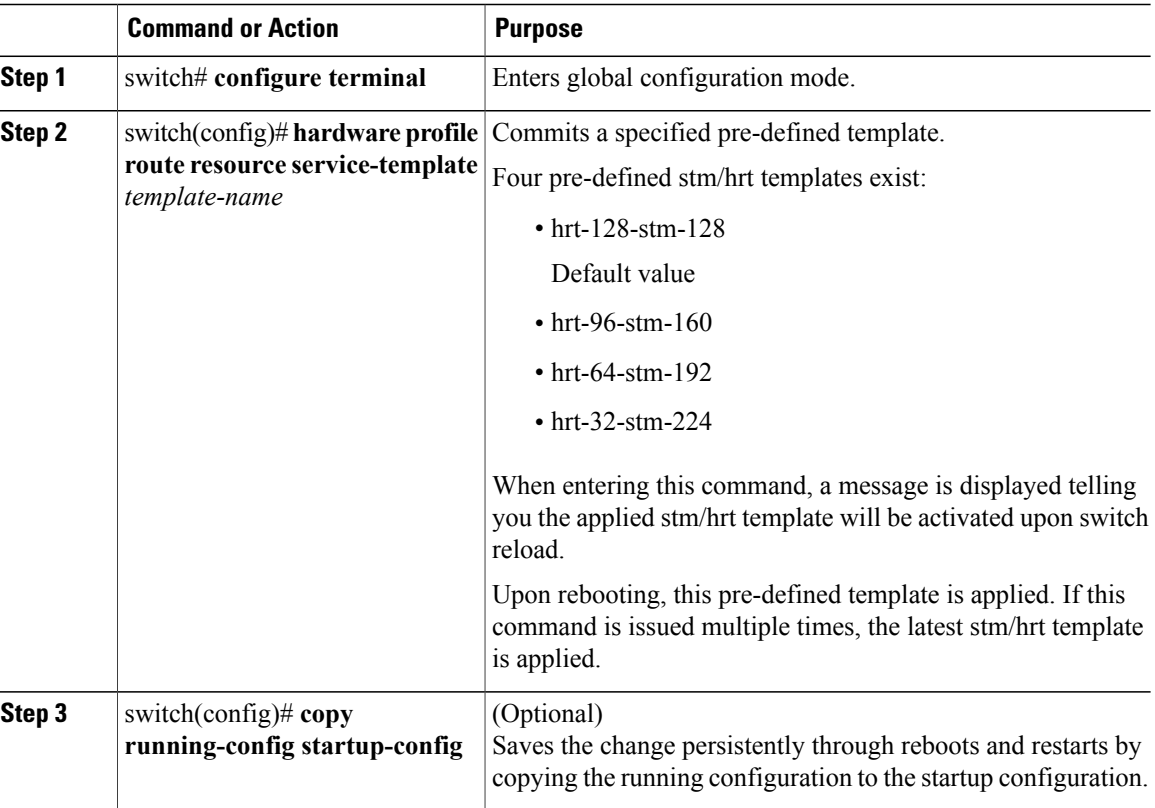

#### **Procedure**

This example shows how to configure the hrt-96-stm-160 template:

```
switch# configure terminal
switch(config)# hardware profile route resource service-template hrt-96-stm-160
switch(config)# copy running-config startup-config
```
#### **What to Do Next**

Reload the switch.

### <span id="page-2-0"></span>**Applying the Default Template**

#### **Procedure**

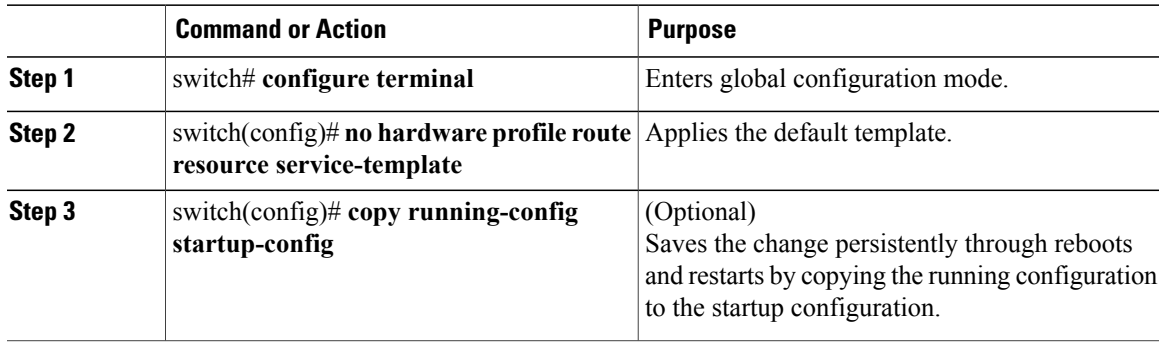

This example shows how to apply the default template.

```
switch# configure terminal
switch(config)# no hardware profile route resource service-template
switch(config)# copy running-config startup-config
```
#### **What to Do Next**

Rebooting the switch applies the default template (hrt-128-stm-128).

## <span id="page-2-1"></span>**Verifying the MAC/ARP Hardware Resource Carving Template Configuration**

To display MAC/ARP Hardware Resource Carving Template configuration information, enter one of the following commands:

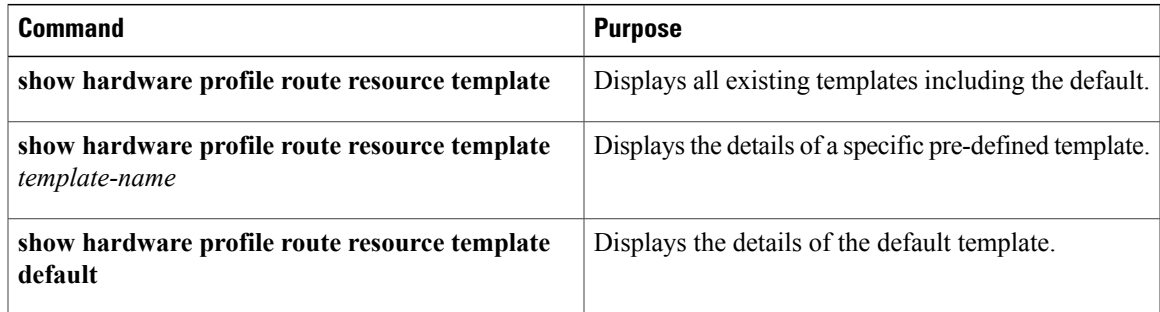

 $\mathbf{I}$ 

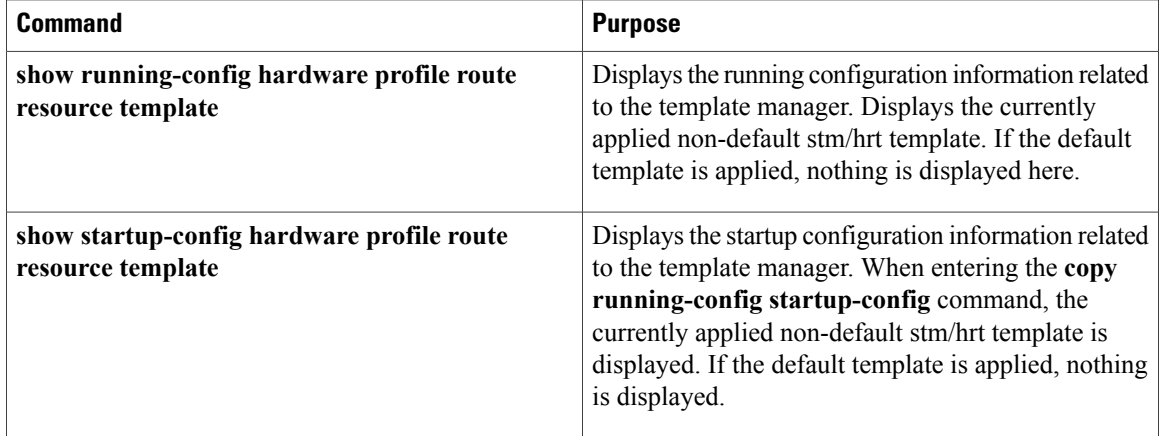